## نیمسال اول سال تحصیلی 1402-1403

نحوه ثبت نام و ورود همیاران دانشجو در سامانه جامع سازمان امور دانشجویان (سجاد)

# **دسترسی به سیستم (سامانه سجاد)**

- .1 **آدرس لینک ورود در سامانه سجاد به آدرس: ir.saorg.portal://http**
- - .2 **ثبت نام در سامانه و دریافت نام کاربري و کلمه عبور ورود به سامانه**

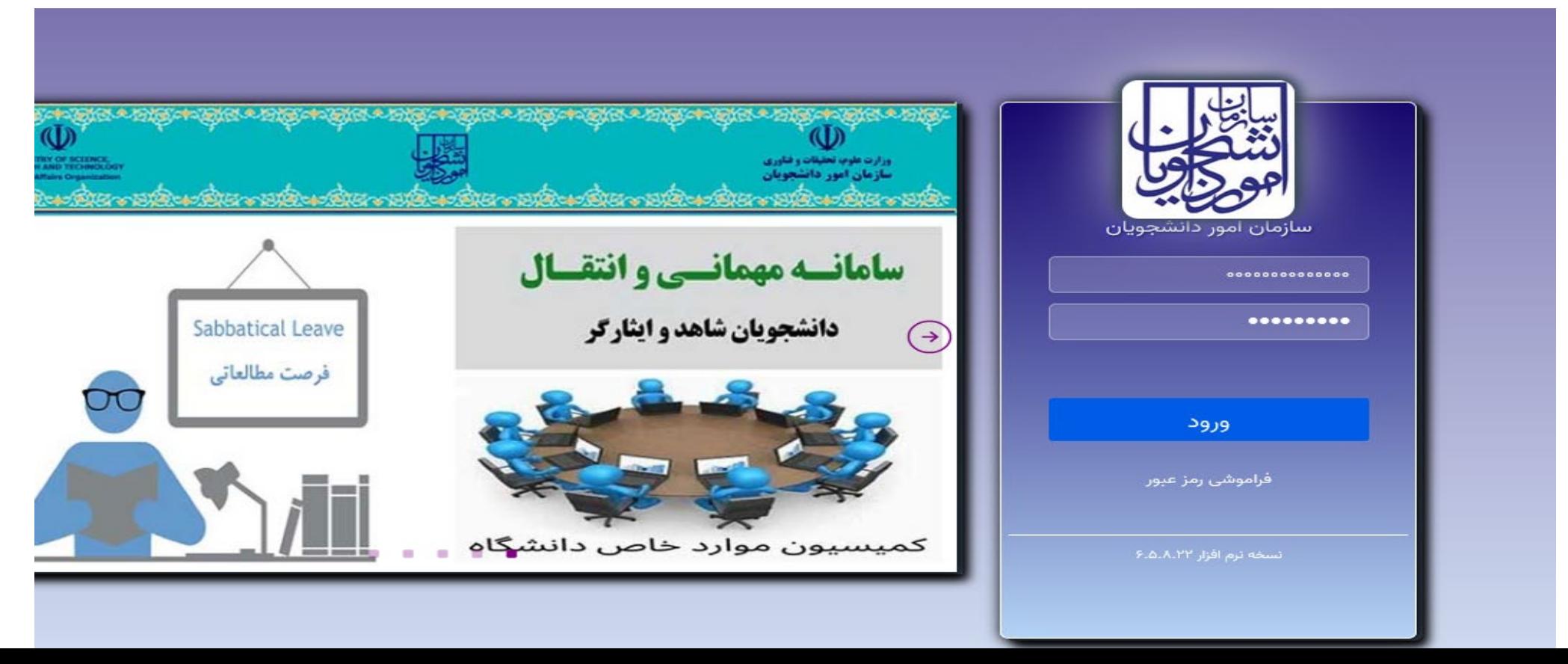

﴿ نحوه درخواست ثبت همیار دانشجو المنسمة خدمات بخش امور دانشجویان داخل

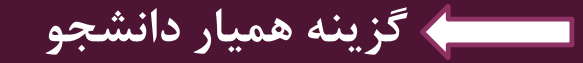

https://portal.saorg.ir/student-assistant/

 $x =$ 

目

æ

i Gr

 $\blacksquare$ 

e

 $e =$ 

**Fall** 

 $\bullet$ 

**P** 

10

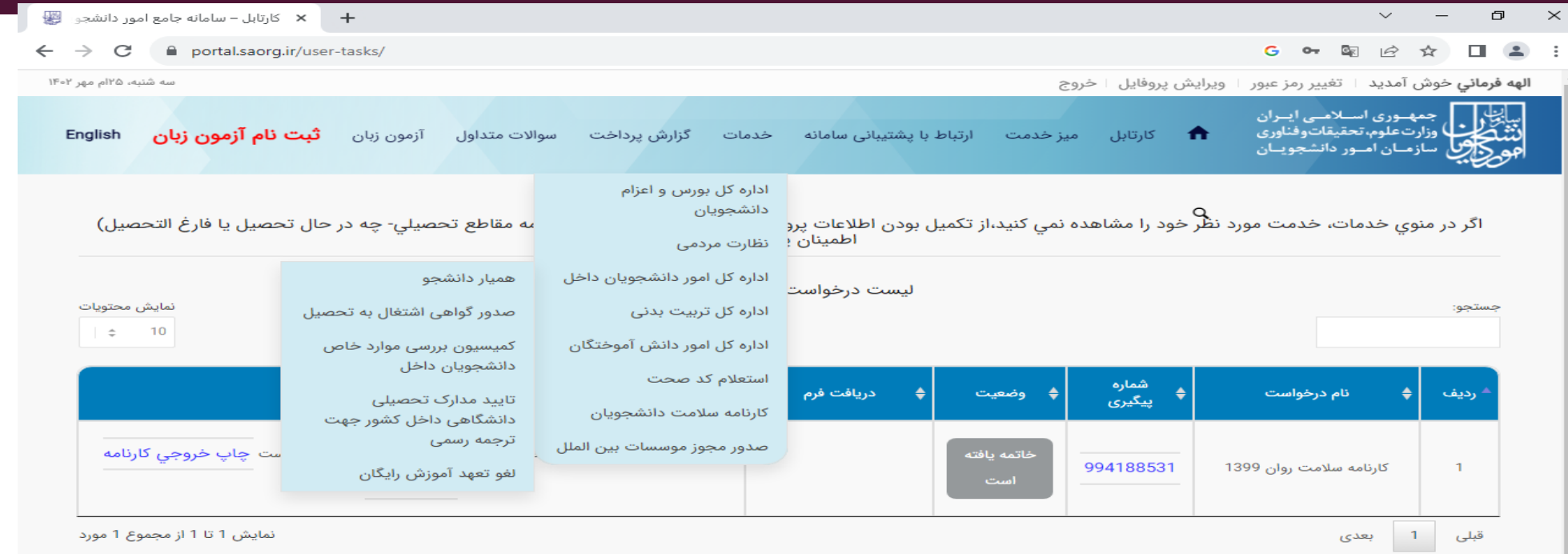

#### اطلاعات تماس

شماره تماس میز خدمت سامانه سجاد: 02196664484 نشاني: تهران- ميدان فردوسي- خيابان انقلاب اسلامي- خيابان شهيد موسوي (فرصت جنوبي)- پلاک 27- سازمان امور دانشجويان وب سایت سازمان: www.saorg.ir

> **<del>€</del> ⊕ (Φ 4) ENG**  $^{03:39}$  **b.∪** 馬

### **پس از تایید قوانین با زدن دکمه بعدي وارد فرم همیار می شوند.**

**TE**  $\bigoplus$  (3 d) ENG  $\begin{array}{cc} 03:42 & \text{b} \rightarrow \\ 1402/07/25 & \overline{\nabla} 9 \end{array}$ 

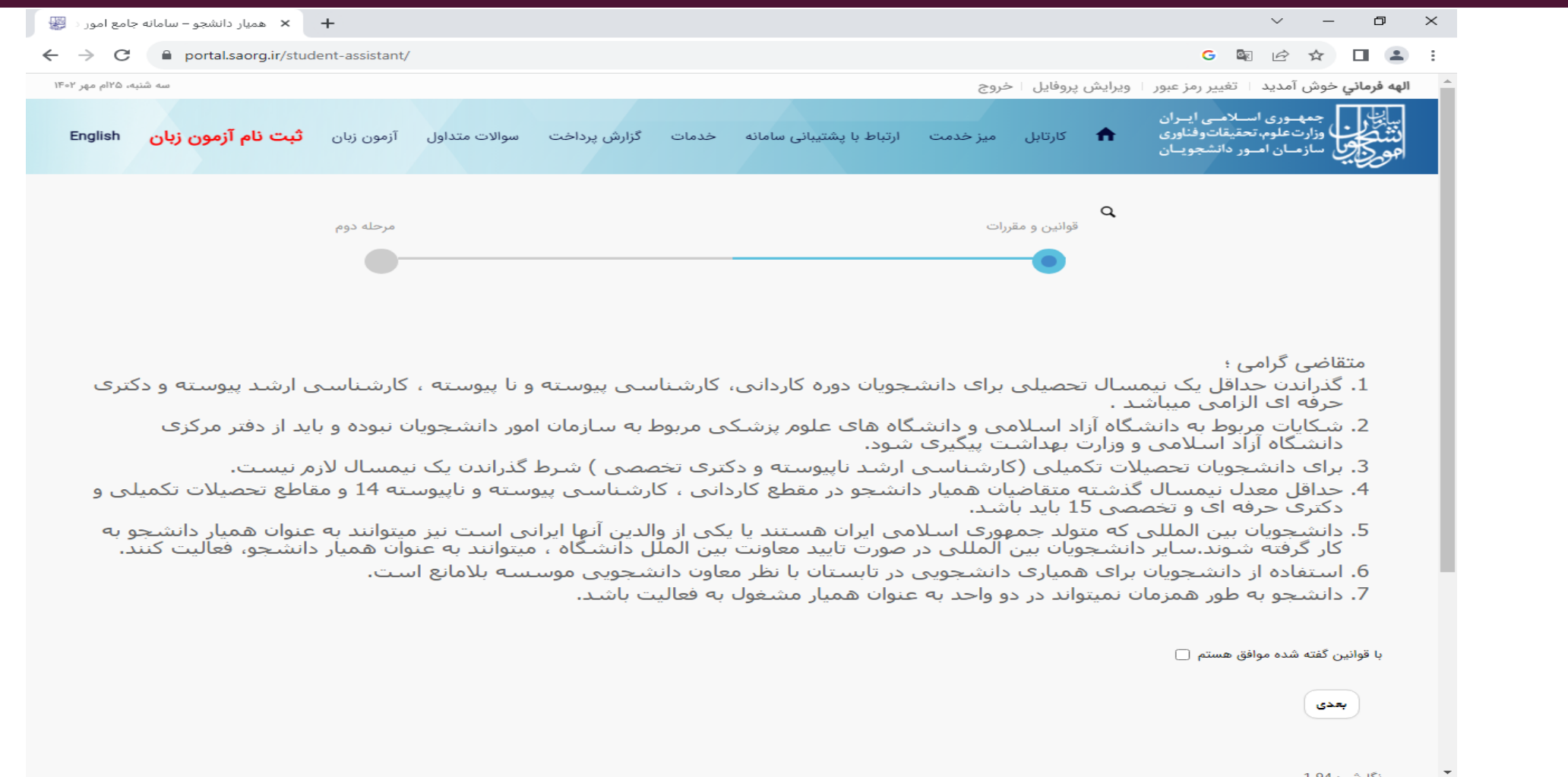

 $\bullet$   $\bullet$ 

 $\mathbf{H}$ 

Et

 $\mathbf{x}$ 

ō

◚

e

 $\sqrt{2}$ 

n.

 $\bullet$ 

 $\boldsymbol{e}$ 

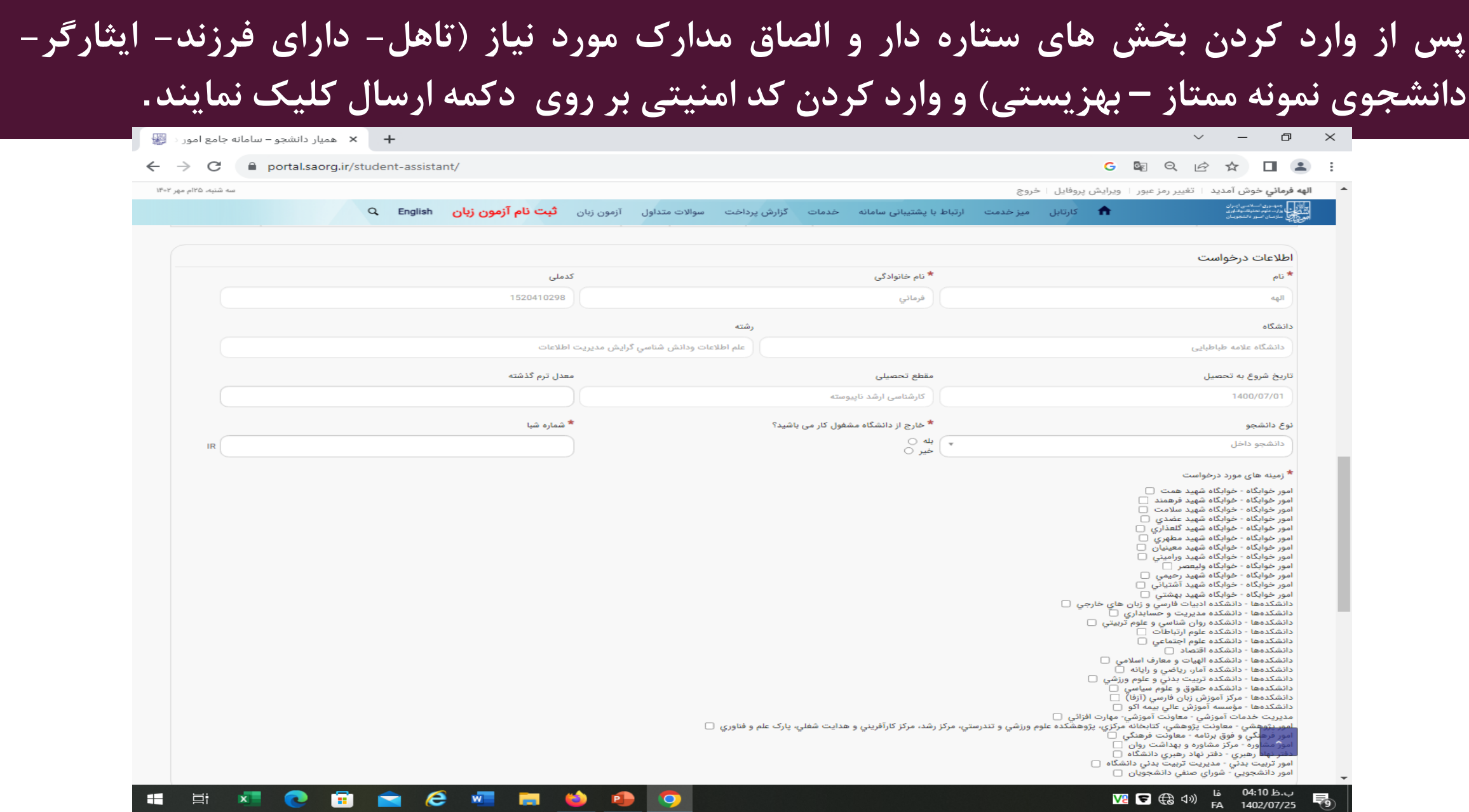

 $\epsilon$ 

**P** 

**Contract** 

# **پس از ارسال (ثبت تایید نهایی)، دانشجو کد پیگیري دریافت می نماید**.

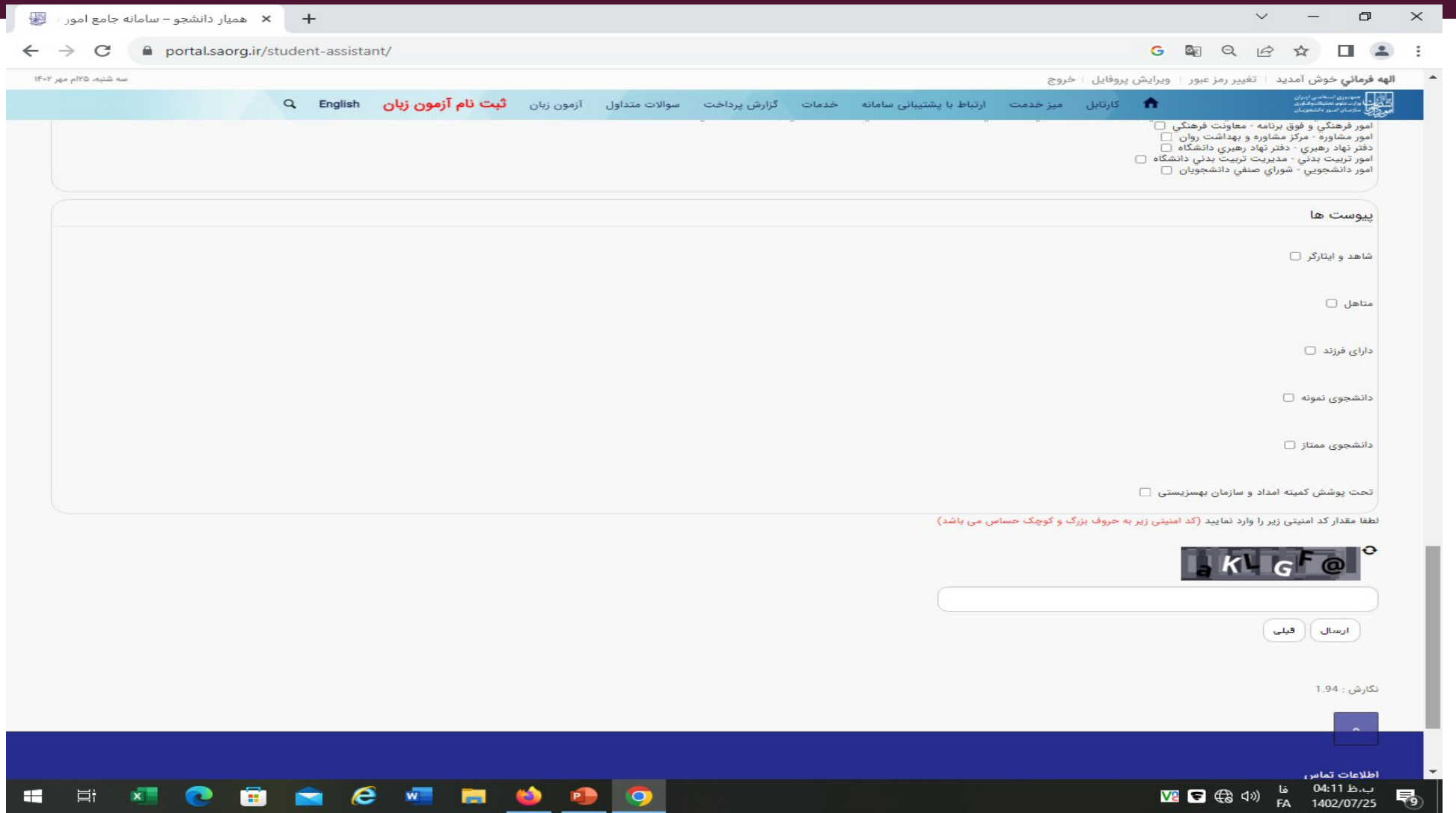